# Vostro 3250

# Quick Start Guide

Stručná úvodní příručka Gyors üzembe helyezési útmutató Skrócona instrukcja uruchomienia Stručná úvodná príručka

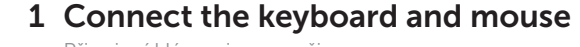

Připojení klávesnice a myši Csatlakoztassa a billentyűzetet és az egeret Podłącz klawiaturę i mysz Pripojte klávesnicu a myš

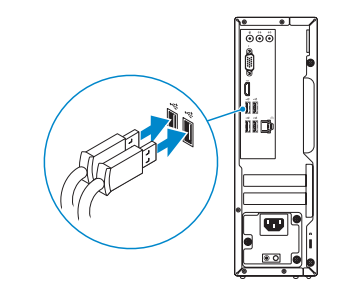

### 2 Connect the network cable — optional

Připojte síťový kabel – volitelné Csatlakoztassa a hálózati kábelt — opcionális Podłącz kabel sieciowy — opcjonalnie Pripojte sieťový kábel – voliteľný

**DELL** 

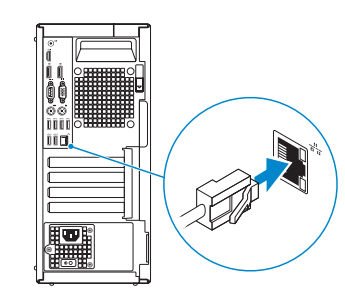

### 3 Connect the display

Připojte displej Csatlakoztassa a monitort Podłącz monitor Pripojte obrazovku

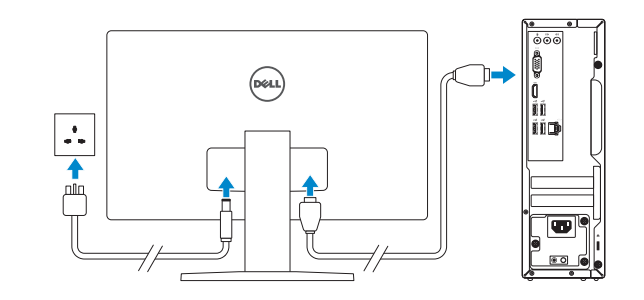

- **NOTE:** If you ordered your computer with a discrete graphics card, connect the display to the discrete graphics card.
- POZNÁMKA: Pokud jste si počítač objednali se samostatnou grafickou kartou, připojte displej k samostatné grafické kartě.
- $Z$  MEGJEGYZÉS: Ha a számítógéphez egy különálló grafikus kártyát rendelt, a monitort csatlakoztassa a különálló grafikus kártyára.
- UWAGA: Jeśli z komputerem zamówiono autonomiczną kartę graficzną, wyświetlacz należy podłączyć do złącza w tej karcie.
- POZNÁMKA: Ak ste si počítač objednali s diskrétnou grafickou kartou, pripojte obrazovku k diskrétnej grafickej karte.

POZNÁMKA: Pokud se připojujete k zabezpečené bezdrátové síti, po výzvě zadejte heslo pro přístup k bezdrátové síti.

### 4 Connect the power cable and press the power button

Z POZNÁMKA: Ak sa pripájate k zabezpečenej bezdrôtovej sieti, na výzvu zadajte heslo prístupu k bezdrôtovej sieti.

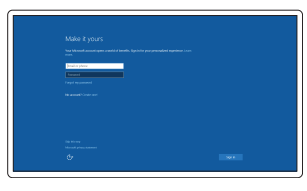

Připojte napájecí kabel a stiskněte vypínač Csatlakoztassa a tápkábelt és nyomja meg a bekapcsológombot Podłącz kabel zasilania i naciśnij przycisk zasilania Zapojte napájací kábel a stlačte spínač napájania

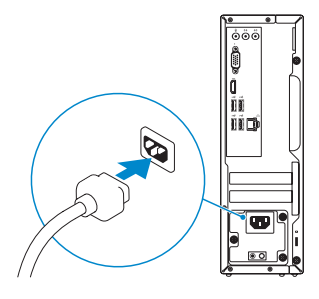

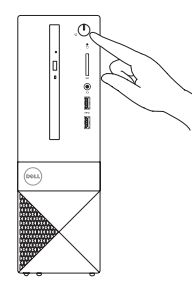

## 5 Finish Windows 10 setup

Dokončete instalaci systému Windows 10 Fejezze be a Windows 10 beállítását

Zakończ instalację systemu Windows 10 Dokončite nastavenie systému Windows 10

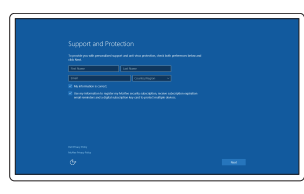

#### Enable Support and Protection

Povolte Podporu a ochranu Engedélyezze a támogatást és a védelmet Włącz pomoc techniczną

i zabezpieczenia

Povoľte podporu a ochranu

Connect to your network Připojte se k síti Kapcsolódjon a hálózatához Nawiąż połączenie z siecią Pripojte sa k sieti

#### $\mathbb Z$  NOTE: If you are connecting to a secured wireless network, enter the password for the wireless network access when prompted.

MEGJEGYZÉS: Ha egy biztonságos vezeték nélküli hálózathoz csatlakozik, adja meg annak jelszavát, amikor erre a vezeték nélküli hálózathoz való hozzáféréshez szükség van.

UWAGA: Jeśli nawiązujesz połączenie z zabezpieczoną siecią bezprzewodową, wprowadź hasło dostępu do sieci po wyświetleniu monitu.

#### Sign in to your Microsoft account or create a local account

Přihlaste se k účtu Microsoft nebo si vytvořte místní účet

Jelentkezzen be a Microsoft fiókjába, vagy hozzon létre helyi fiókot Zaloguj się do konta Microsoft albo utwórz konto lokalne Prihláste sa do konta Microsoft alebo si

vytvorte lokálne konto.

### Features

Funkce | Jellemzők | Funkcje | Vlastnosti

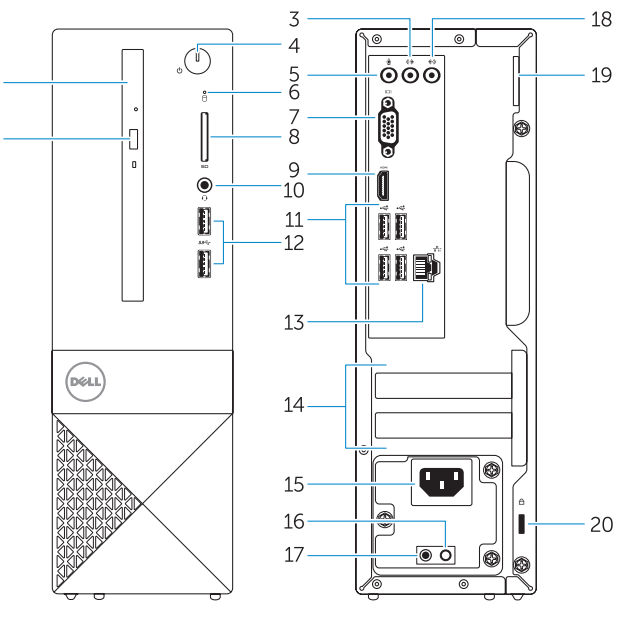

- 1. Optická jednotka
- 2. Tlačítko pro vysunutí optické jednotky
- 3. Výstupní konektor
- 4. Vypínač
- 5. Konektor pro mikrofon
- 6. Indikátor činnosti pevného disku
- 7. Konektor VGA
- 8. Čtečka paměťových karet
- 9. Konektor HDMI
- 10. Konektor náhlavní sady
- 11. Konektory USB 2.0
- 12. Konektory USB 3.0
- 13. Síťový konektor
- 14. Pozice pro rozšiřující karty
- 15. Konektor napájení
- 16. Diagnostické tlačítko napájení
- 17. Diagnostický indikátor napájení
- 18. Konektor Line-in
- 19. Kroužek na visací zámek
- 20. Slot bezpečnostního kabelu

- 1. Optikai meghajtó
- 2. Optikai meghajtó kidobó gomb
- 3. Line kimenet csatlakozó
- 
- 5. Mikrofon csatlakozó
- 6. Merevlemez-meghajtó aktivitás jelzőfény
- 7. VGA csatlakozó
- 8. Memóriakártya-olvasó
- 9. HDMI csatlakozó
- 10. Fejhallgató csatlakozó
- 11. USB 2.0 csatlakozók
- 12. USB 3.0 csatlakozók
- 1. Napęd dysków optycznych
- 2. Przycisk wysuwania dysku optycznego
- 3. Złącze wyjścia liniowego
- 4. Przycisk zasilania
- 5. Złacze mikrofonu
- 6. Lampka aktywności dysku twardego
- 7. Złącze VGA
- 8. Czytnik kart pamięci
- 9. Złącze HDMI
- 10. Złacze zestawu słuchawkowego
- 11. Złacza USB 2.0
- 12. Złącza USB 3.0

- 
- 
- 
- 4. Bekapcsológomb
- -
- 
- 
- 
- 
- 
- 19. Lakat gyűrű
	- 20. Biztonsági kábel foglalata
- 
- 
- 
- 13. Hálózati csatlakozó
- 14. Bővítőkártya foglalatok
- 15. Tápcsatlakozó
- 16. Tápegység diagnosztika gomb
- 17. Tápforrás-diagnosztika lámpa
- 18. Vonalbemeneti csatlakozó
- 
- 

14. Zásuvky pre rozširujúce karty 15. Konektor napájania

16. Diagnostické tlačidlo napájania 17. Kontrolka diagnostiky napájania 18. Konektor pre zvukový vstup 19. Krúžok na visaciu zámku 20. Otvor pre bezpečnostný kábel

- 1. Optical drive
- 2. Optical-drive eject button
- 3. Line-out connector
- 4. Power button
- 5. Microphone connector
- 6. Hard-drive activity light
- 7. VGA connector
- 8. Memory-card reader
- 9. HDMI connector
- 10. Headset connector
- 11. USB 2.0 connectors
- 12. USB 3.0 connectors
- 13. Network connector
- 14. Expansion-card slots
- 15. Power connector
- **16.** Power-supply diagnostic button
- 17. Power-diagnostic light
- 18. Line-in connector
- 19. Padlock Ring
- 20. Security-cable slot
- 13. Złącze sieciowe
- 14. Gniazda kart rozszerzeń
- 15. Złącze zasilania
- 16. Przycisk diagnostyki zasilacza
- 17. Lampka diagnostyczna zasilania
- 18. Złącze wejścia liniowego
- 19. Ucho kłódki

20. Gniazdo linki antykradzieżowej

- 1. Optická jednotka
- 2. Tlačidlo vysunutia pre optickú jednotku
- 3. Konektor na linkový výstup
- 4. Tlačidlo napájania
- 5. Zásuvka na mikrofón
- 6. Kontrolka aktivity pevného disku
- 7. Konektor VGA
- 8. Čítačka pamäťových kariet
- 9. Konektor HDMI
- 10. Konektor náhlavnej súpravy
- 11. Konektory USB 2.0
- 12. Konektory USB 3.0

### Dell Product 巨

13. Sieťový konektor

© 2015 Dell Inc. © 2015 Microsoft Corporation.

**THE REAL PROPERTY OF A SET OF A SET OF A SET OF A SET OF A SET OF A SET OF A SET OF A SET OF A SET OF A SET O** 0YFDR4A00

> Printed in China. 2015-09

#### Product support and manuals

Podpora a příručky k produktům Terméktámogatás és kézikönyvek Pomoc techniczna i podręczniki Podpora a príručky produktu

Dell.com/support Dell.com/support/manuals Dell.com/support/windows Dell.com/support/linux

#### Contact Dell

Kontaktujte společnost Dell | Kapcsolatfelvétel a Dell-lel Kontakt z firmą Dell | Kontaktujte Dell

Dell.com/contactdell

#### Regulatory and safety

Regulace a bezpečnost | Szabályozások és biztonság Przepisy i bezpieczeństwo Zákonom vyžadované a bezpečnostné informácie

Dell.com/regulatory\_compliance

#### Regulatory model

Směrnicový model | Szabályozó modell Model | Regulačný model

D13S

Regulatory type

Regulační typ | Szabályozó típus Typ | Regulačný typ

D13S001

#### Computer model

Model počítače | Számítógép modell Model komputera | Model počítača

Vostro -3250

### Locate Dell apps

Vyhledejte aplikace Dell | Keresse meg a Dell alkalmazásokat Zlokalizuj aplikacje Dell | Nájdite aplikácie Dell

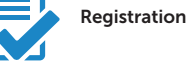

#### Register your computer

Registrace počítače Regisztrálja a számítógépét Zarejestruj komputer Zaregistrujte si počítač

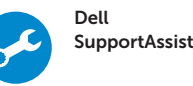

### Check and update your computer

Kontrola počítače a případná aktualizace Ellenőrizze és frissítse számítógépét Wyszukaj i zainstaluj aktualizacje komputera Kontrolujte a aktualizujte svoj počítač

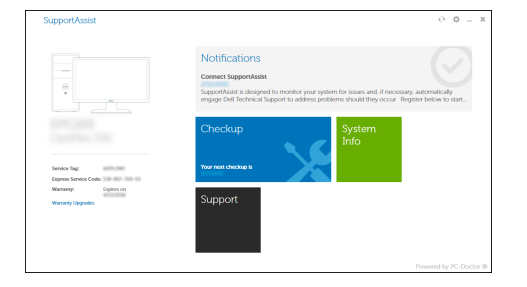